# SAGE PAYMENT SOLUTIONS

## **GATEWAY**

**ShoppingExpressPaySpecifications Revised12/10/2012**

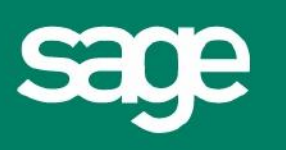

#### **Overview -ExpressPay Service**

The ExpressPay Service is an extension to the existing Shopping Cart. ExpressPay differs in that it is specifically designed to provide a simple interface for processing a transaction amount and does not require inventory, product information, etc.

ExpressPay is ideal for environments wishing to simply leverage the Gateway, complete with SSL, and does not have the need for invoicing, product management, product detail, advanced shipping and sales tax calculations, etc.

#### **Integration Technique for ExpressPay**

ExpressPay integration is performed via HTML code. This code may exist in a form or href hyperlink, depending on your specific needs.

Even though the integration is controlled via HTML, Merchants will use the Virtual Terminal to:

- upload their shopping cart banner which will be displayed on the payment form
- configure delivery and refund policies

The formal specification is provided below:

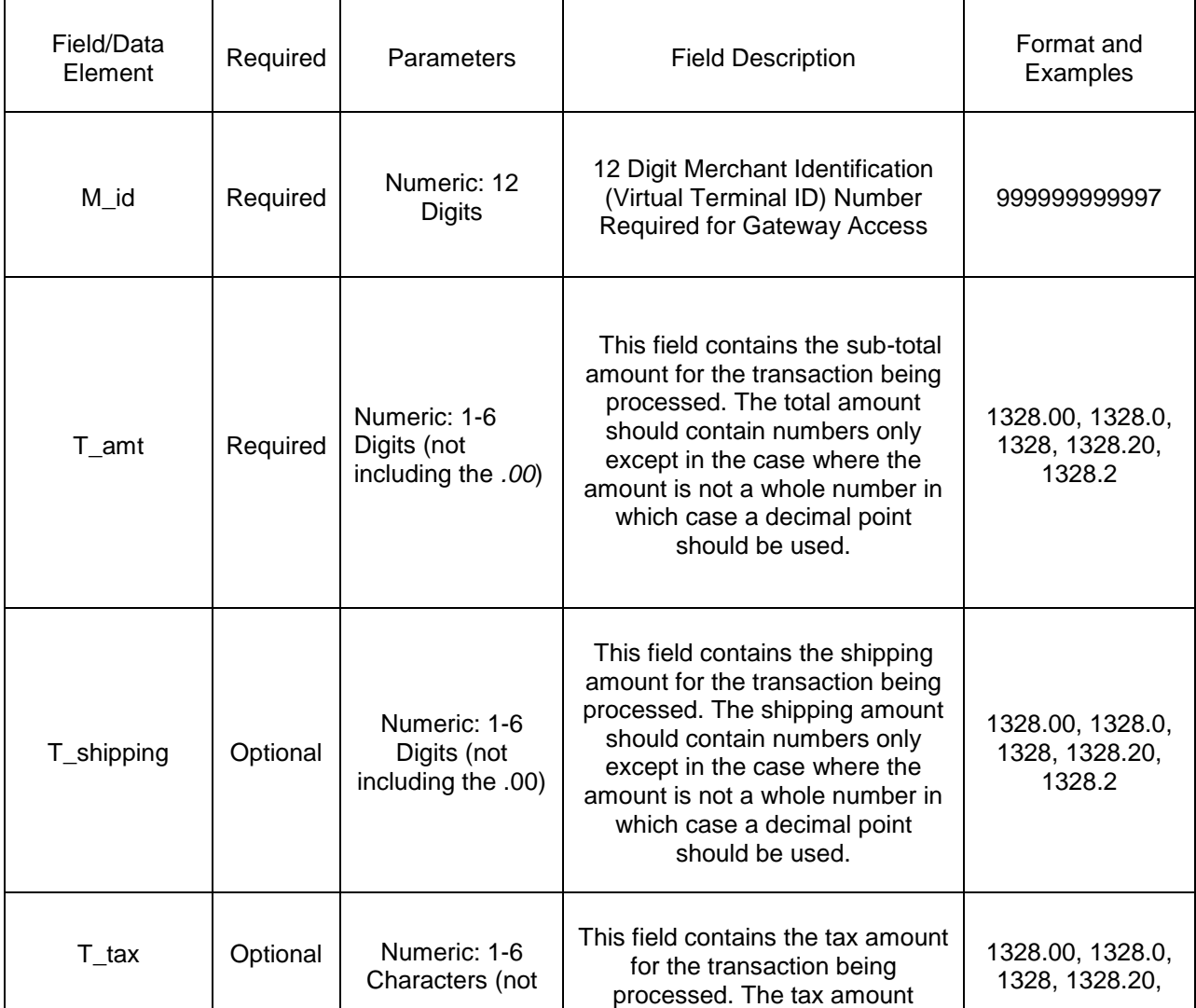

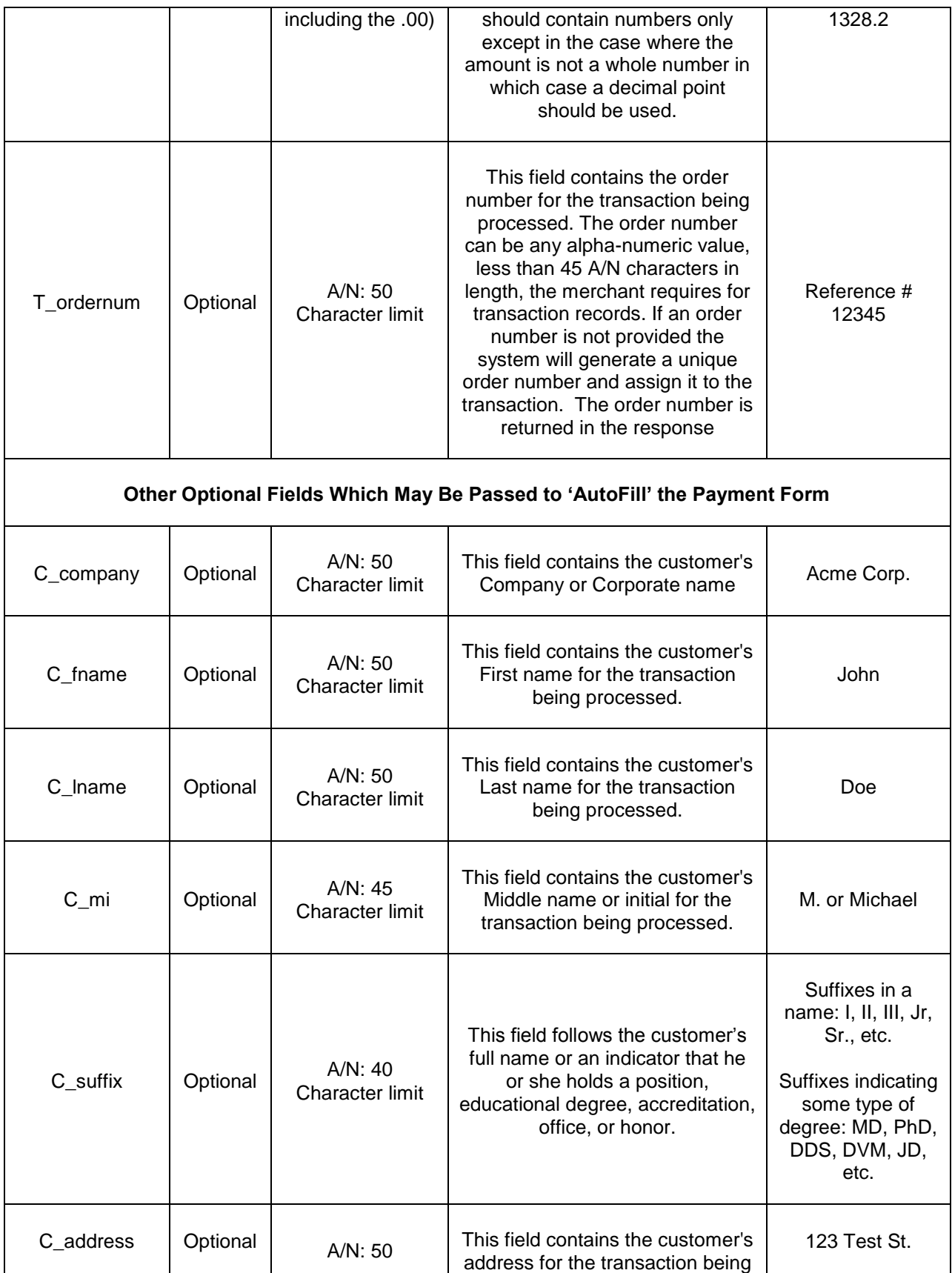

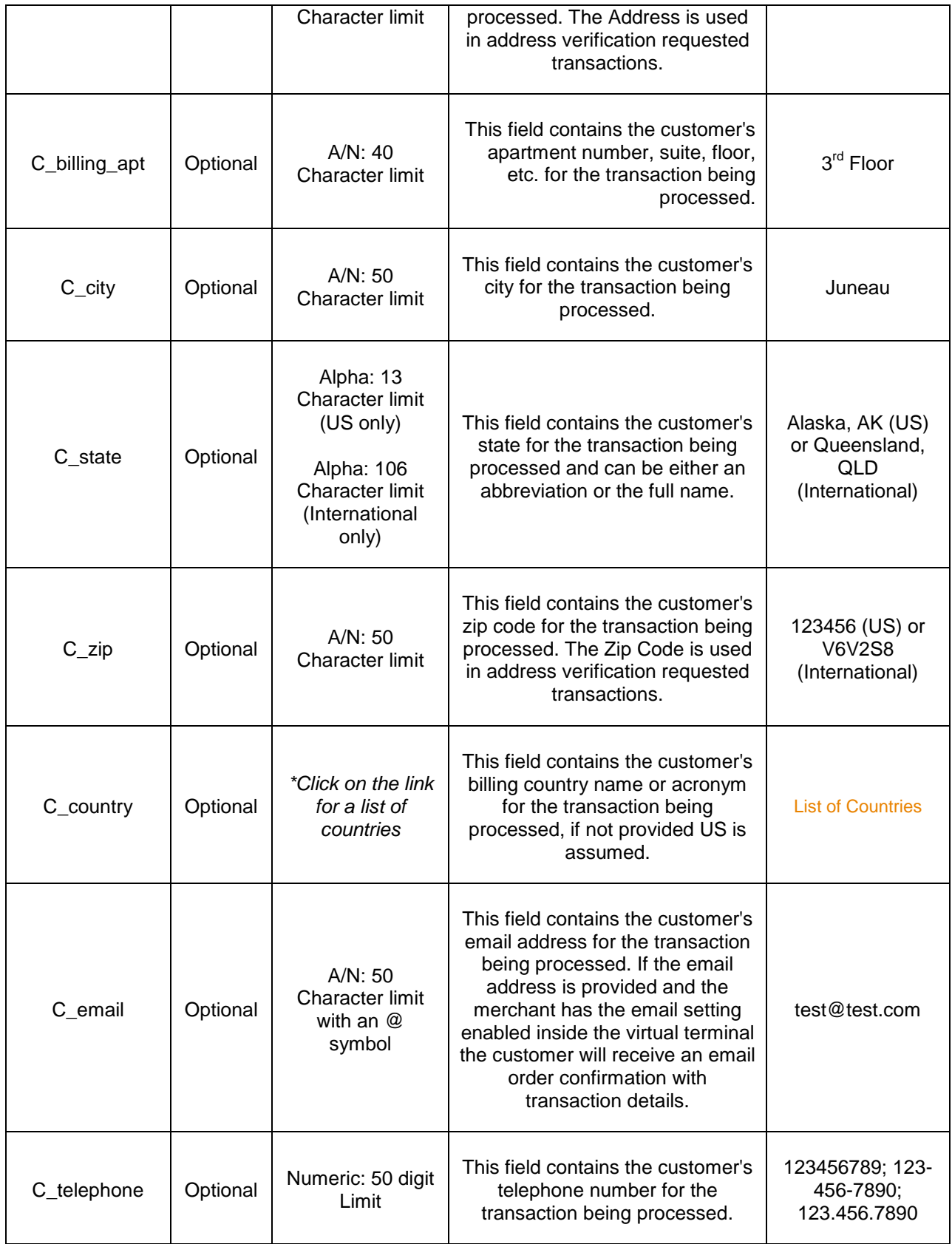

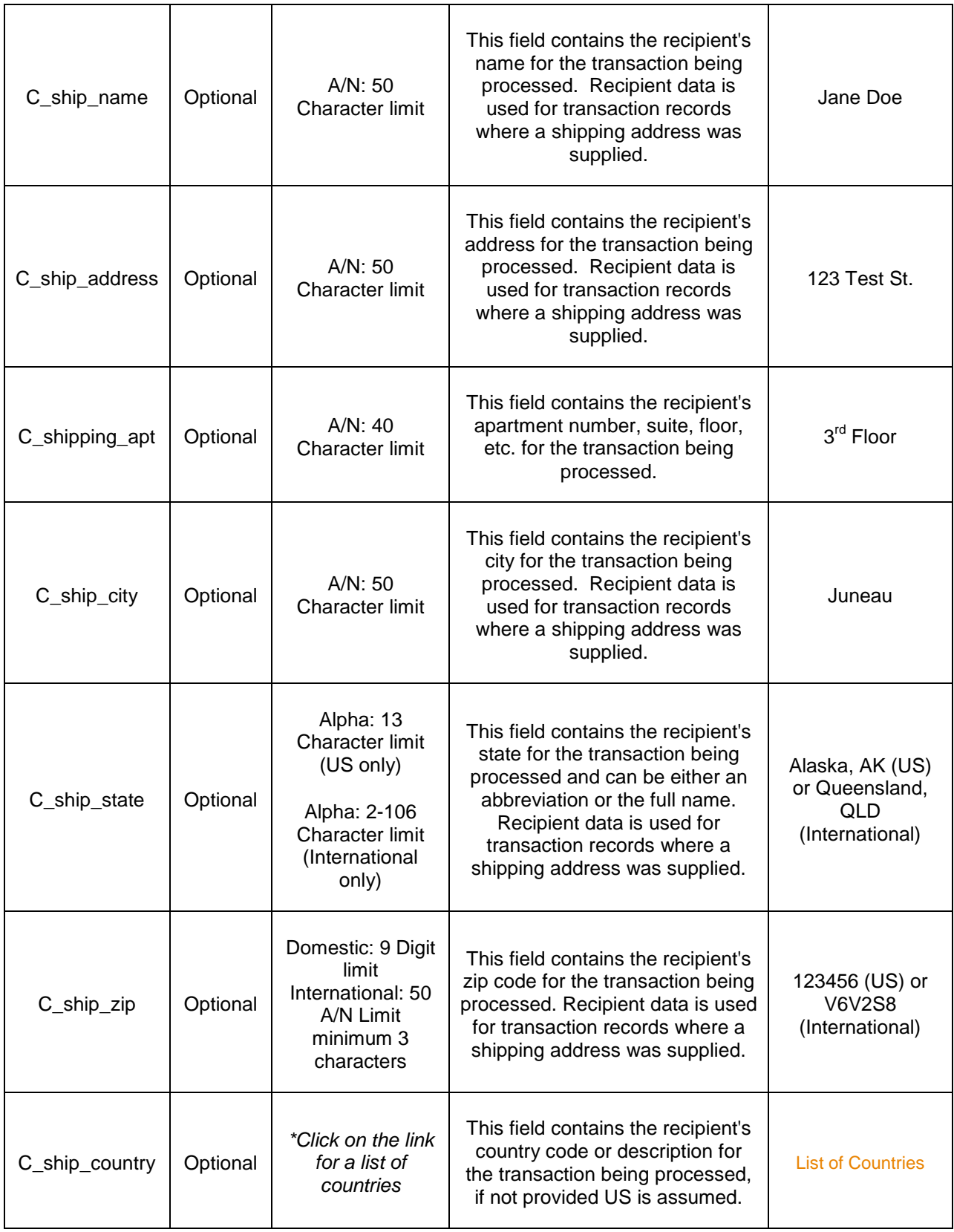

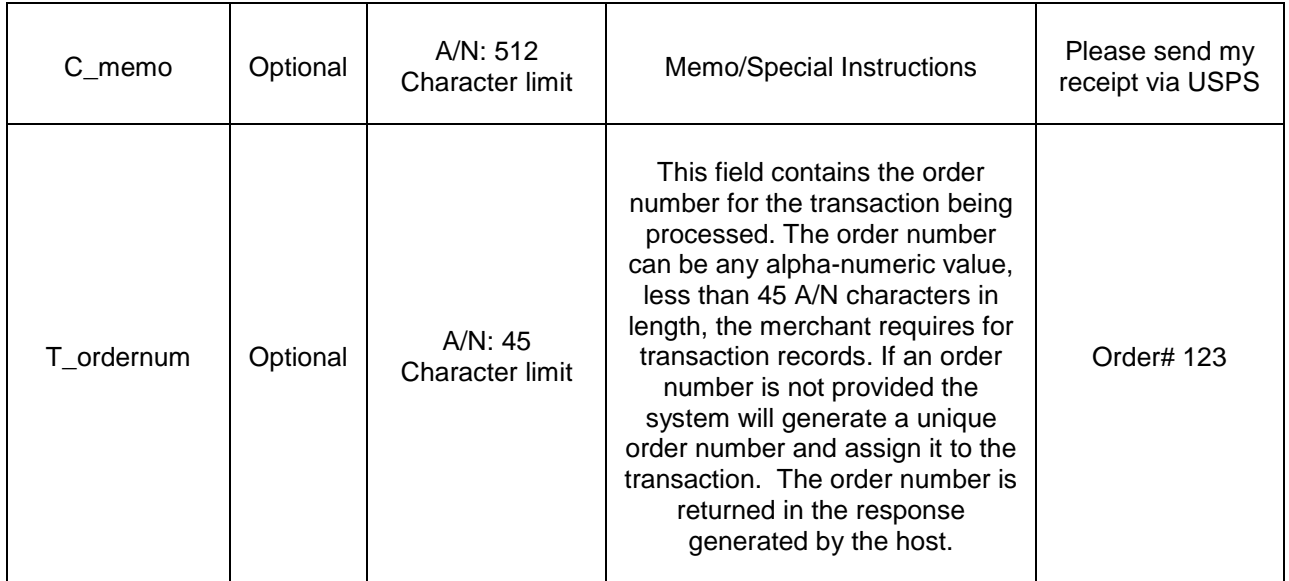

### **Integrating Points**

By default, the integration point is the shopping cart located at:

<https://www.sagepayments.net/eftcart/forms/express.asp>

#### **Samples**

Sample 1 - HREF Integration Sample *(Replace ############ with Your M\_id)* 

```
<html> <head> 
<title>YourOrderPage</title>
</head> <body>
<a 
href="https://www.sagepayments.net/eftcart/forms/express.asp?M_id=############&T_amt=100.00&T_ta 
x=7.75&T_shipping=9.95">Check Out</a> 
</body> </html>
```
#### Sample 2 - HTML Form Integration Sample *(Replace ############ with Your M\_id)*

```
<html> <head>
<title>YourOrderPage</title>
</head> <br/>body>
<form method="POST" action="https://www.sagepayments.net/eftcart/forms/express.asp"> 
<input type="hidden" name="M_id" value="############"> 
<table border="1" width="100%"> 
 \text{d}<td>Amount:</td> 
  <td><input type="text" name="T_amt" size="20" value="100.00"></td> 
 </tr> <tr><td>Tax:</td>
  <td><input type="text" name="T_tax" size="20" value="7.75"></td> 
 <tr> <tr>
  <td>Shipping:</td>
    <td><input type="text" name="T_shipping" size="20" value="9.95"></td> 
 <</table> 
<input type="submit" value="Submit"> 
        </form> </body> </html>
```